# **Comment paramétrer la DSN électronique pour mon dossier AGATE PAIE ?**

**Etape 1 :**

**Sur la page d'accueil d'AGATE**, cliquer sur le bouton « assistance »

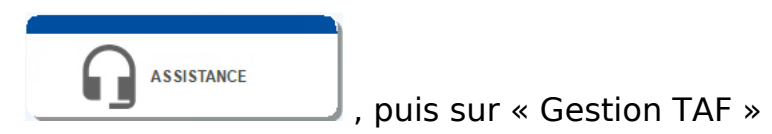

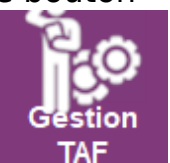

#### Cette fenêtre s'ouvre :

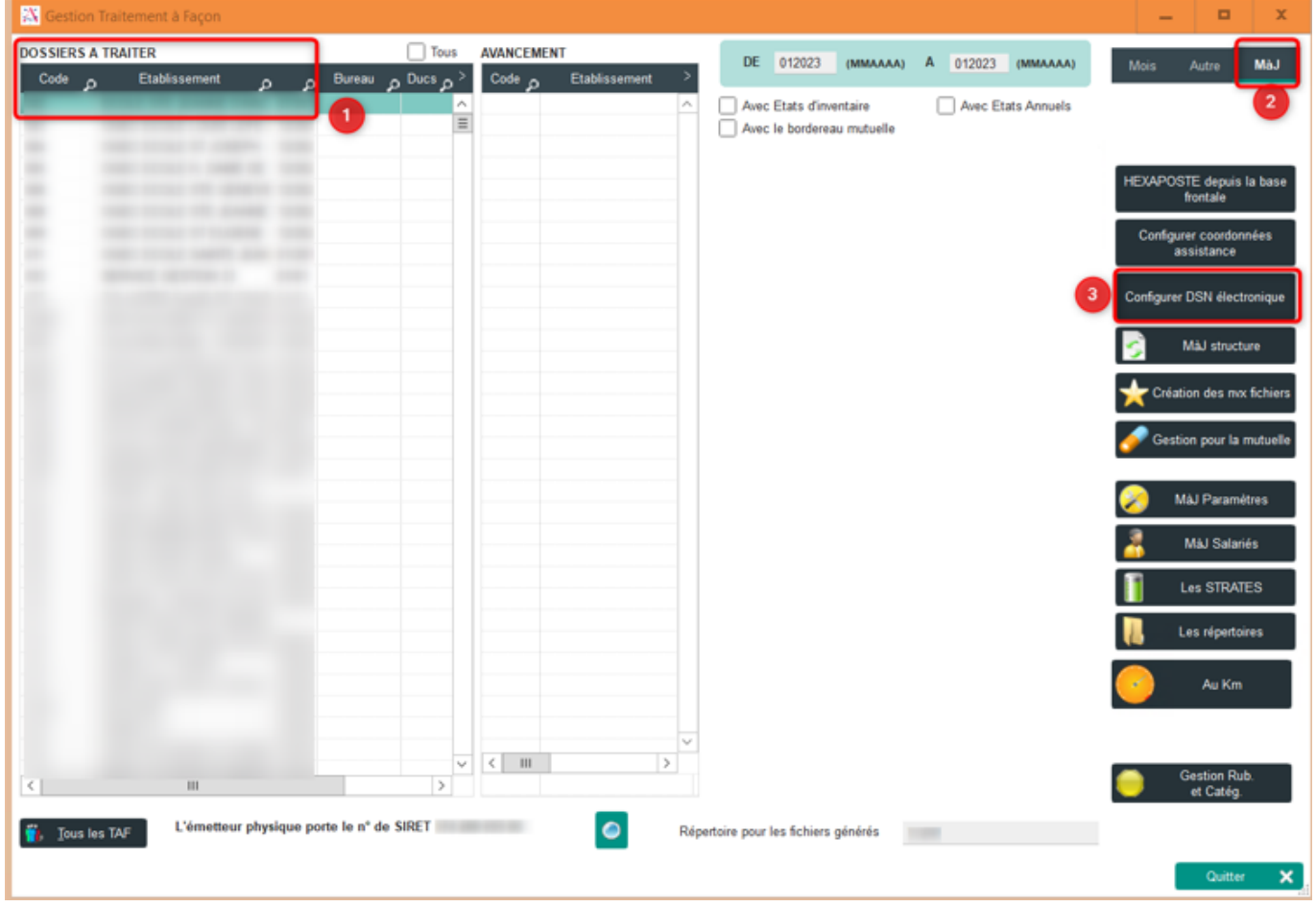

1/ Sélectionnez votre dossier de paie. Si vous avez plusieurs dossiers à rattacher à un seul compte NET-ENTREPRISES vous pouvez tous les sélectionner.

2/ Cliquez sur « MàJ »

3/ Choisissez « Configurer DSN électronique », et cliquez sur « oui » à la question suivante :

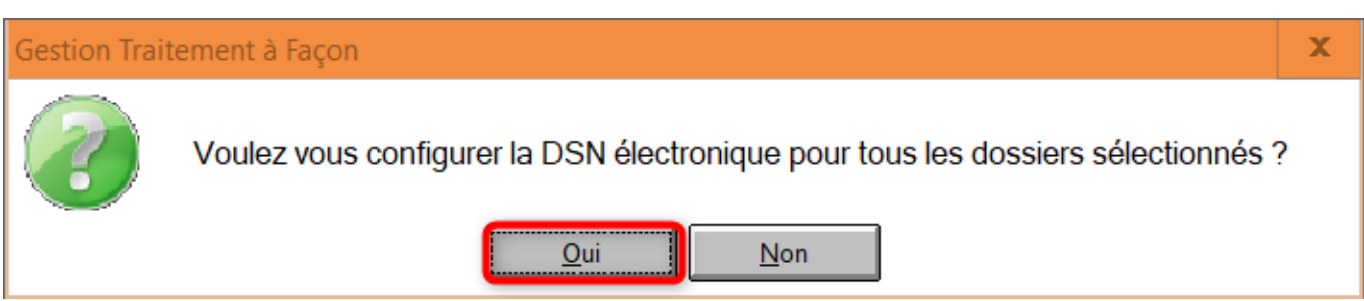

#### La fenêtre pour paramétrer la DSN s'affiche alors :

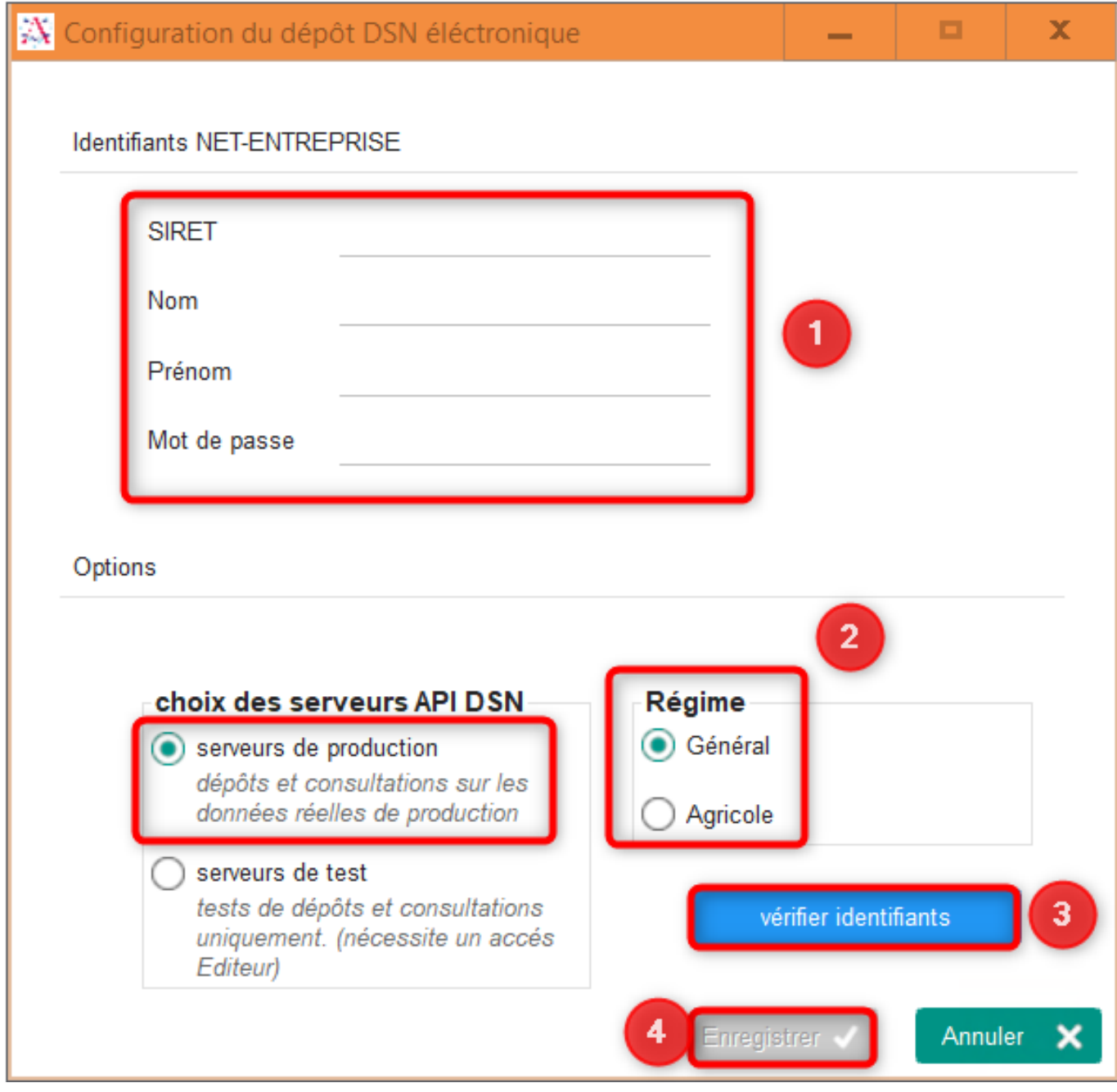

1/ Renseignez les champs comme si vous souhaitiez vous connecter à votre compte NET-ENTREPRISES

2/ Choisissez votre régime de rattachement (**/!\** la DSN électronique fonctionne uniquement avec le Régime Général)

Page 2 / 5

**(c) 2024 AGATE FAQ <donotreply@asrec-cvl.org> | 16-05-2024 13:49**

[URL: https://faq.asrec-cvl.org/index.php?action=faq&cat=7&id=185&artlang=fr](https://faq.asrec-cvl.org/index.php?action=faq&cat=7&id=185&artlang=fr)

3/ Vérifiez vos identifiants de connexion.

Vous obtiendrez ce message si vos identifiants sont valides :

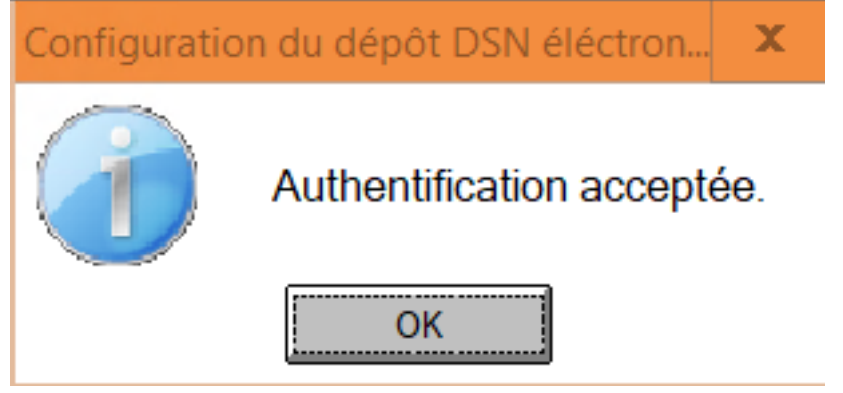

Si vos identifiants sont invalides, vous aurez un message d'erreur semblable à celuici :

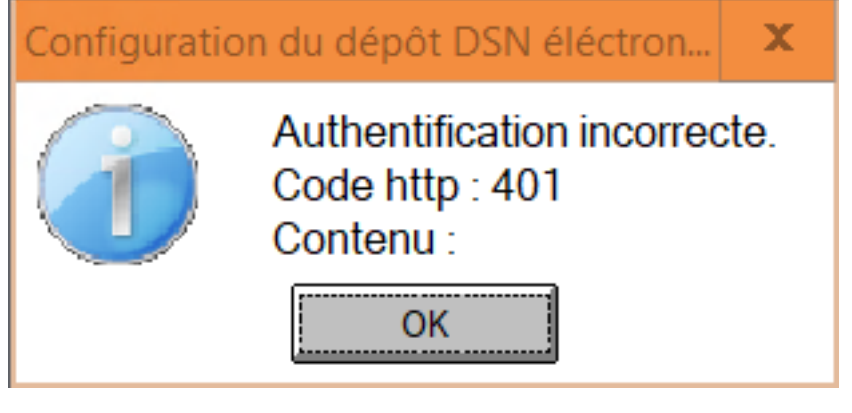

4/ Apres avoir vérifié et validé, vous pouvez Enregistrer

Enregistrer √ vos

identifiants.

**Etape 2 :**

### **Dans votre dossier AGATE PAIE,** cliquez sur l'onglet DSN

Les options suivantes apparaissent :

 Vous pouvez déposer directement vos fichiers DSN (mensuels et évènementiels) via AGATE PAIE *(voir* [support de formation](https://faq.asrec-cvl.org/?action=faq&cat=7&id=180&artlang=fr)*)*

**ATTENTION :** vous ne pouvez déposer qu'une seule déclaration la fois *(exemple : si vous avez plusieurs arrêts maladie en même temps sur une seule DSN évènementielle, cela ne passera pas via l'envoi électronique, il faut faire le dépôt directement sur NET-ENTREPRISES).*

Vous pouvez consulter vos comptes-rendus DSN directement via AGATE PAIE *(voir*  [support de formation](https://faq.asrec-cvl.org/?action=faq&cat=7&id=180&artlang=fr)*)*

**ATTENTION :** les AER des DSN FCTU sont à récupérer sur NET-ENTREPRISES directement (*voir fiche d'aide DSN FCTU*)

 Vous pouvez désormais obtenir un compte rendu de vos DSN évènementielles ; cela peut vous servir de récapitulatif / justificatif des informations transmises dans vos DSN évènementielles (cf. [FAQ - Comment générer un compte rendu de DSN](https://faq.asrec-cvl.org/?action=faq&cat=7&id=188&artlang=fr) [évènementielle ?\).](https://faq.asrec-cvl.org/?action=faq&cat=7&id=188&artlang=fr)

**ATTENTION :** cela ne remplace pas une attestation pôle emploi ou une attestation de salaire

 Si vous souhaitez associer un autre compte NET-ENTREPRISES à votre dossier, ou si vous souhaitez simplement changer le mot de passe (car vous avez par ailleurs modifié votre mot de passe à NET-ENTREPRISES) vous pouvez passer par cet onglet.

 Si vous le souhaitez, et après l'avoir téléchargé sur votre PC, vous pouvez ajouter DSN VAL directement dans votre outil AGATE afin que la vérification de vos DSN se

> Page 4 / 5 **(c) 2024 AGATE FAQ <donotreply@asrec-cvl.org> | 16-05-2024 13:49** [URL: https://faq.asrec-cvl.org/index.php?action=faq&cat=7&id=185&artlang=fr](https://faq.asrec-cvl.org/index.php?action=faq&cat=7&id=185&artlang=fr)

lance directement *(voir note de version janvier 2023)*

Référence ID de l'article : #1184 Auteur : Elise Hanicot Dernière mise à jour : 2023-05-30 11:00

> Page 5 / 5 **(c) 2024 AGATE FAQ <donotreply@asrec-cvl.org> | 16-05-2024 13:49** [URL: https://faq.asrec-cvl.org/index.php?action=faq&cat=7&id=185&artlang=fr](https://faq.asrec-cvl.org/index.php?action=faq&cat=7&id=185&artlang=fr)